## HOW TO CREATE A MY ROTARY ACCOUNT

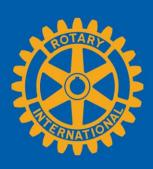

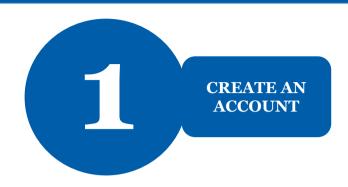

Go to **my.rotary.org**.

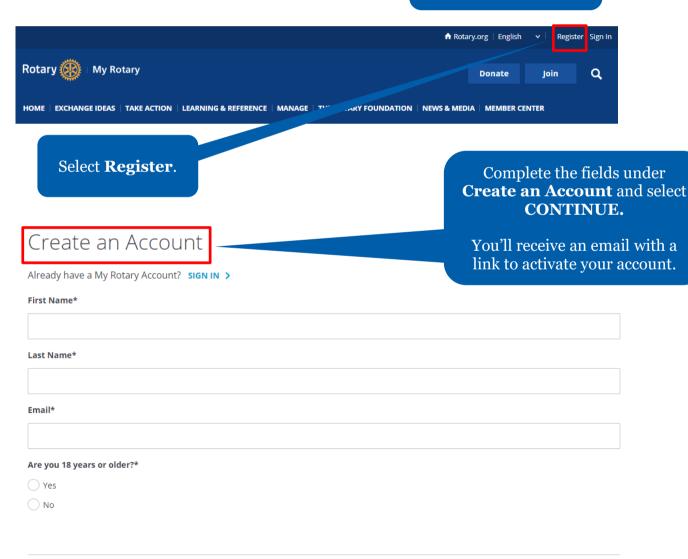

By creating an account, you agree to the Terms of Service and acknowledge our Privacy Policy.

CONTINUE

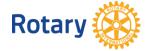

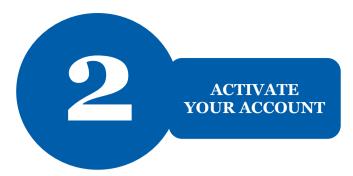

## Activate Account

To activate your account, please add a password and security question.

Your password:

- Must be at least 8 characters
- Must contain 1 lowercase letter
- Must contain 1 number
- May not include any part of your email address

After you activate your account, this screen appears.

Complete the fields and select **CONTINUE**.

| Password*           |                                                                                                    |
|---------------------|----------------------------------------------------------------------------------------------------|
|                     |                                                                                                    |
| Confirm Password*   |                                                                                                    |
|                     |                                                                                                    |
| Security Question*  |                                                                                                    |
| Select              | •                                                                                                    |
| Answer*             |                                                                                                    |
|                     |                                                                                                    |
|                     |                                                                                                    |
| Sign In Username    | To sign in, enter your email address and newly created password and select <b>Sign In.</b>                           |
| Password            | If your email address matches<br>our records, no further steps<br>are needed. If it doesn't<br>match, follow step 3. |
| Remember me Sign In |                                                                                                    |

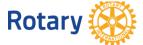

## VERIFY MEMBER STATUS

Welcome to My Rotary! Answer the following questions to finish setting up your account

## Your Member Status,

Tell us your member status.

What is your member status?\*

- I'm a current or former member of a Rotary Club
- I'm a current or former member of a Rotaract Club
- I have never been a member of any Rotary Club or Rotaract Club

If your email address doesn't match one in our records, you'll be asked for your member status.

Choose your member status and select **CONTINUE**.

Note: If you belong to both a Rotary Club and Rotaract Club, you can choose either option.

CONTINUE

You'll be asked to enter a previous email that may be associated with us.

If you don't have access to that email address, we'll create a new account for you.

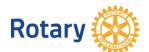